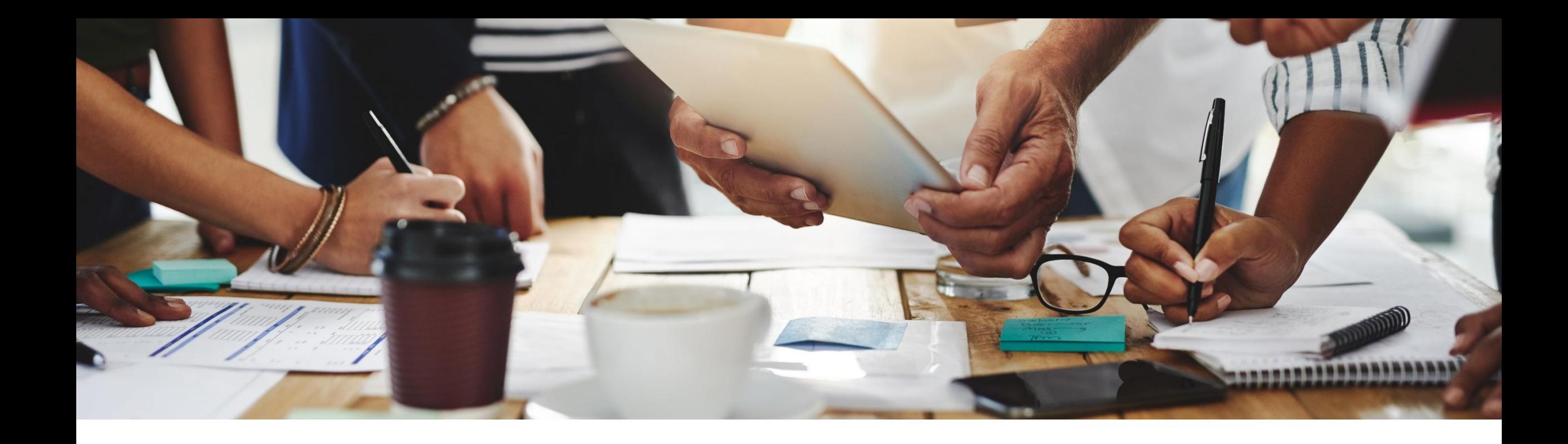

# **2205 Release Feature Overview and Q&A – Supply Chain**

Rob Jones 11 May 2022

PUBLIC

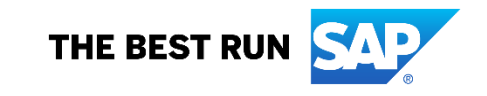

#### **Important notice**

The information in this presentation is confidential and proprietary to SAP and may not be disclosed without the permission of SAP. Except for your obligation to protect confidential information, this presentation is not subject to your license agreement or any other service or subscription agreement with SAP. SAP has no obligation to pursue any course of business outlined in this presentation or any related document, or to develop or release any functionality mentioned therein.

This presentation, or any related document and SAP's strategy and possible future developments, products and or platforms directions and functionality are all subject to change and may be changed by SAP at any time for any reason without notice. The information in this presentation is not a commitment, promise or legal obligation to deliver any material, code or functionality. This presentation is provided without a warranty of any kind, either express or implied, including but not limited to, the implied warranties of merchantability, fitness for a particular purpose, or non-infringement. This presentation is for informational purposes and may not be incorporated into a contract. SAP assumes no responsibility for errors or omissions in this presentation, except if such damages were caused by SAP's intentional or gross negligence.

All forward-looking statements are subject to various risks and uncertainties that could cause actual results to differ materially from expectations. Readers are cautioned not to place undue reliance on these forward-looking statements, which speak only as of their dates, and they should not be relied upon in making purchasing decisions.

### **Agenda**

#### **Logistics**

General Release Information

#### Key Feature Discussions

- General items
- Supply Chain

#### Reminders

# **Logistics**

#### **To Ask a Question, please use the ON24 Q & A Panel**

- **.** If not already visible, click the Q&A button at the bottom of the screen.
- Type your question in the "Enter your question here" area.
- Click Submit.

The Presenter and/or Panelists will attempt to answer your question online or via the audio feed as close to the time the question is asked as possible.

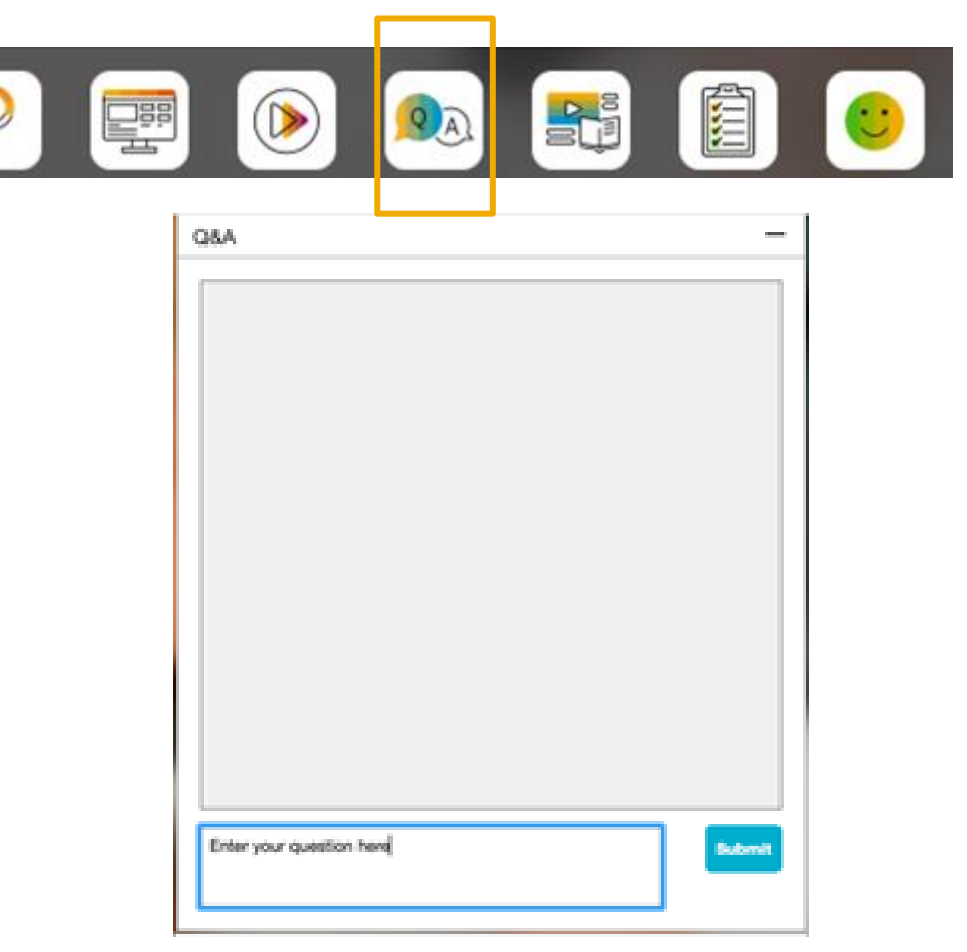

# **Logistics**

#### **To view resources, please use the button noted**

- **.** If not already visible, click the Resources button
- **A** variety of links directly to content associated with features from the release will appear

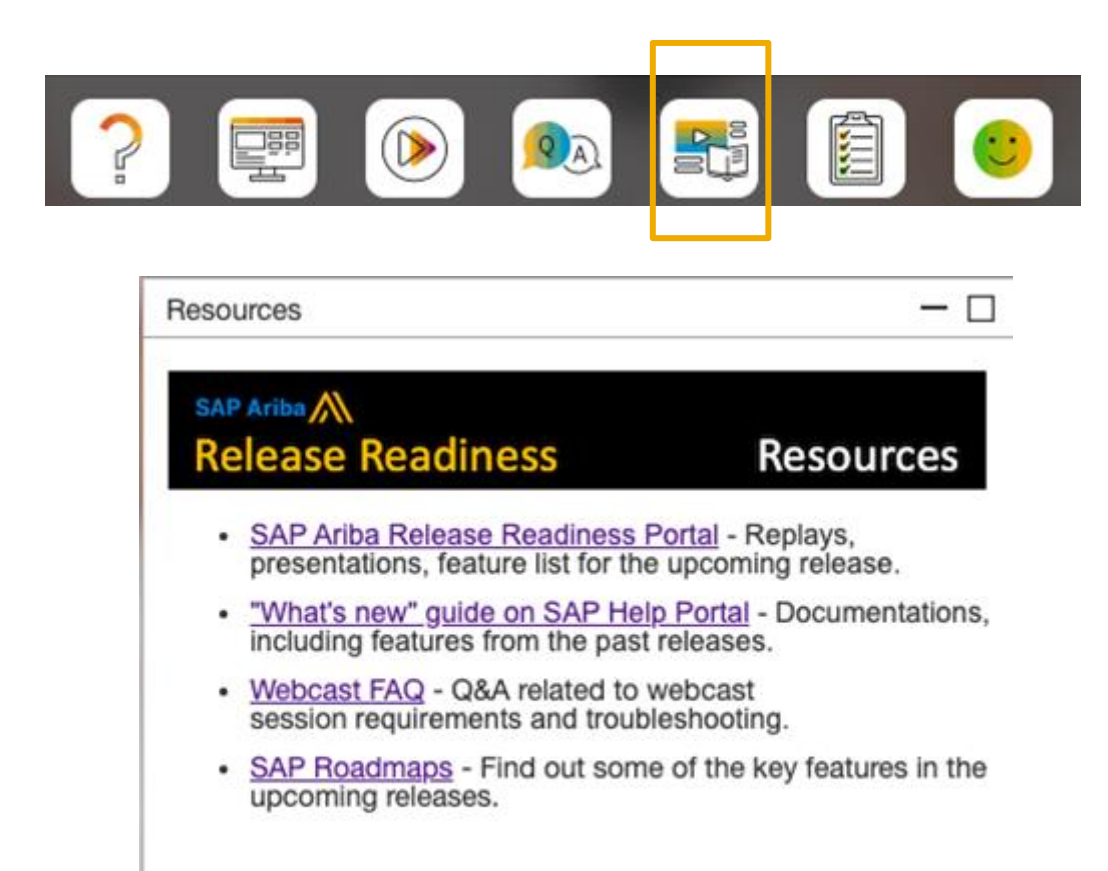

# **Logistics**

#### **At the end of the session, provide Survey feedback**

- **.** If not already visible, click the Survey button at the bottom of the screen.
- **Answer the questions posed.**
- Click Submit.

Your feedback is used to continually improve our customer engagement activities for our quarterly product releases.

Thank you for taking the time to share your thoughts with our team!

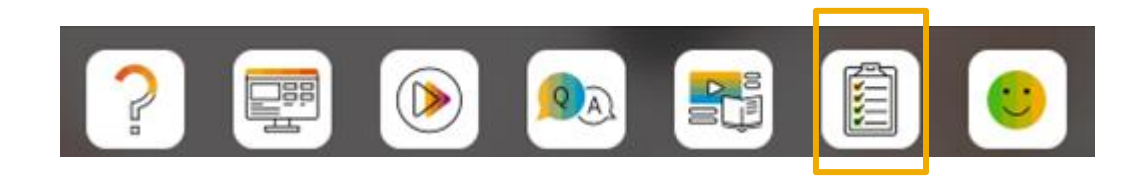

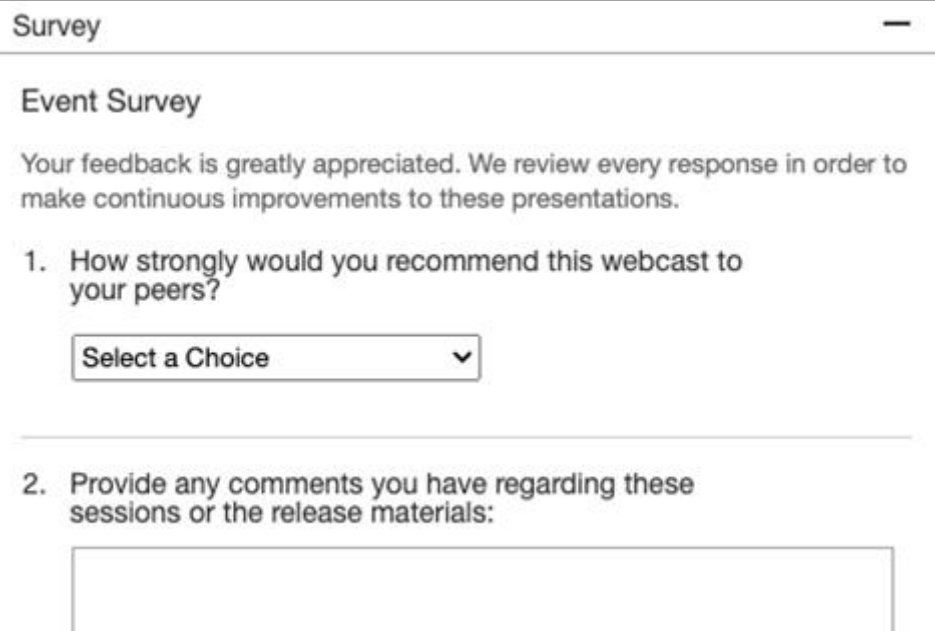

# **General Information Session Materials**

**SAP Arit** Conr Home

- SAP Ariba Connect user interface
- Multiple routes for launching the Release Readiness page
- Access to product announcements also available

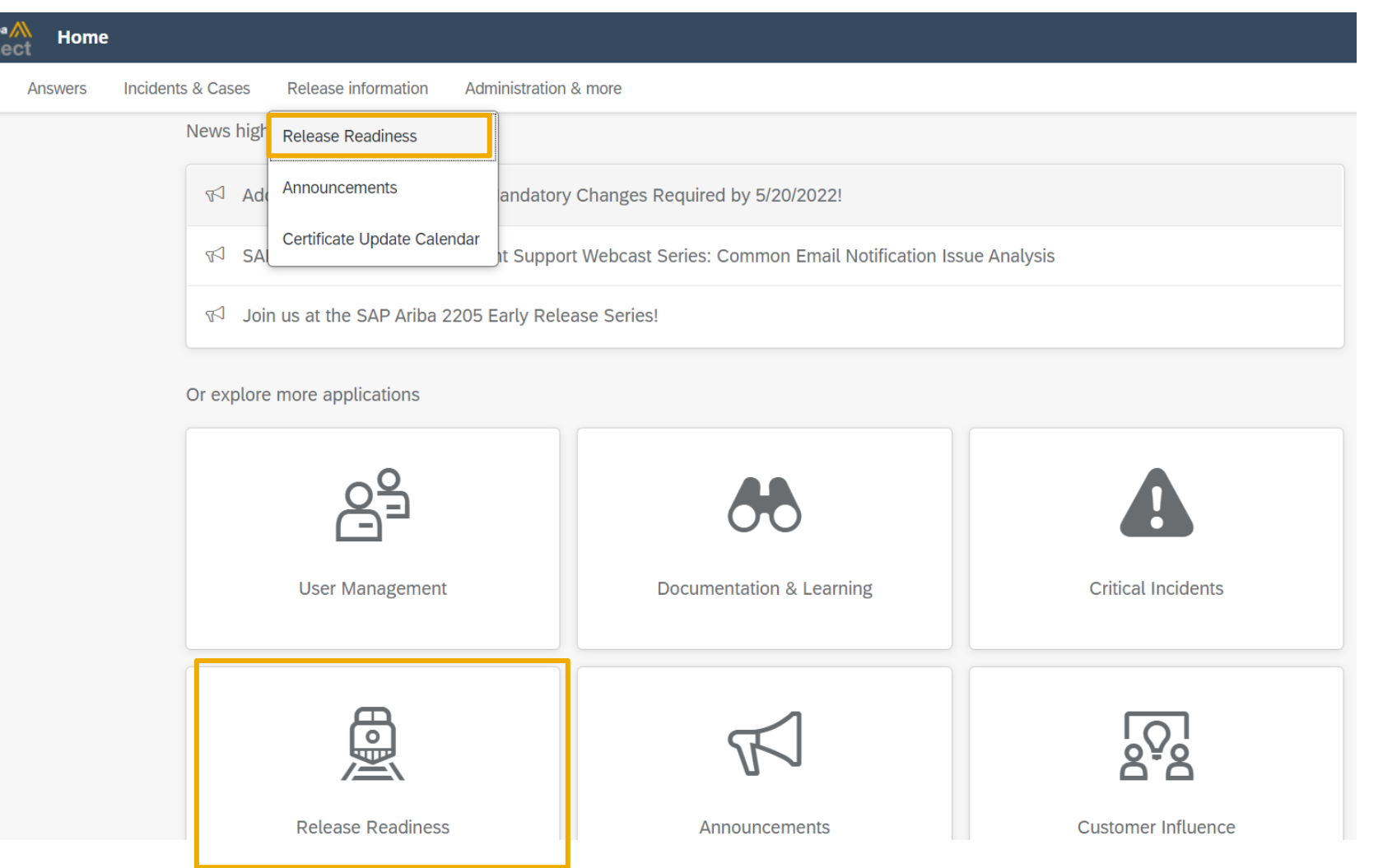

### **General Information Session Materials**

Scroll through to see full list of features, documentation links, release schedules, and archived information from prior releases.

#### **Release Readiness**

Have a question?

#### **SAP Ariba Release Readiness**

Welcome to the SAP Ariba Release Readiness portal - a central location to get up-to-date information and materials to help you prepare for upcoming releases.

The ReCAPTCHA verification for the external supplier request [SM-26592] introduced with the 2202 SAP Ariba release is now available in all data centers.

#### **2205 Release Resources**

Review the Feature List. Includes brief descriptions, enablement model, and access to available KT and demos.

Discover the benefits coming with this release with the Release Highlights.

The Release Summary provides a downloadable overview of planned features with links to additional feature content.

The What's New in SAP Ariba guide provides full details on each feature.

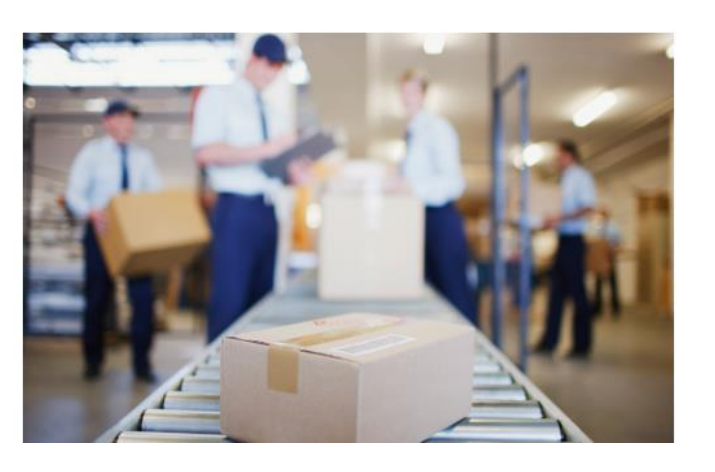

**Quick Links** 

**Next Generation Cloud Delivery: IP Address Allow/Block List** 

**Intelligent Source to Pay** 

**Cloud Integration Gateway** (CIG) Community

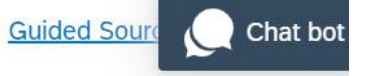

## **Register TODAY for Remaining 2205 Webcasts**

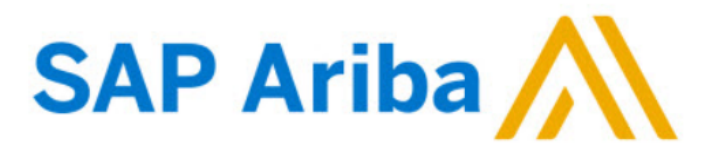

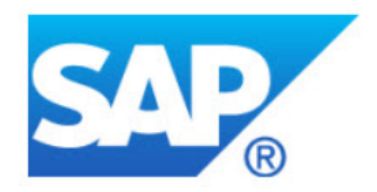

#### **Webcasts**

Select one or more of the following webcasts and complete registration. Click any webcast listing to view its details.

**SAP Ariba 2205 Early Release Series - Procurement**  $\Box$ Available On Demand

**SAP Ariba 2205 Early Release Series - Sourcing, Contracts,** 

**Supplier Management**  $\Box$ Available On Demand

**SAP Ariba 2205 Early Release Series - Business Network**  $\sqrt{ }$ Available On Demand

SAP Ariba 2205 Early Release Series - Supply Chain Wednesday, May 11, 2022, 07:00 AM PDT

SAP Ariba 2205 Early Release Series - Integration and APIs Thursday, May 12, 2022, 07:00 AM PDT

#### **Register Now**

#### **Overview**

Title: SAP Ariba 2205 Early Release Series - Supply Chain Date: Wednesday, May 11, 2022 Time: 07:00 AM Pacific Daylight Time **Duration: 1 hour** 

#### **Summary**

#### **About this session:**

During this webcast session, we will provide an overview of the key features planned for the SAP Ariba 2205 release.

#### **Solution Areas:**

**Supply Chain** 

#### **Before the session:**

Please review the knowledge transfer materials available for the various

© 2022 SAP SE or an SAP affiliate company. All rights reserved. **1994 the and Recording of today's presentation will be posted in Release Readiness area of support.ariba.com \*\*\* 9990 to the pasted in the posted in Release** 

# **Supply Chain Planned Key Features**

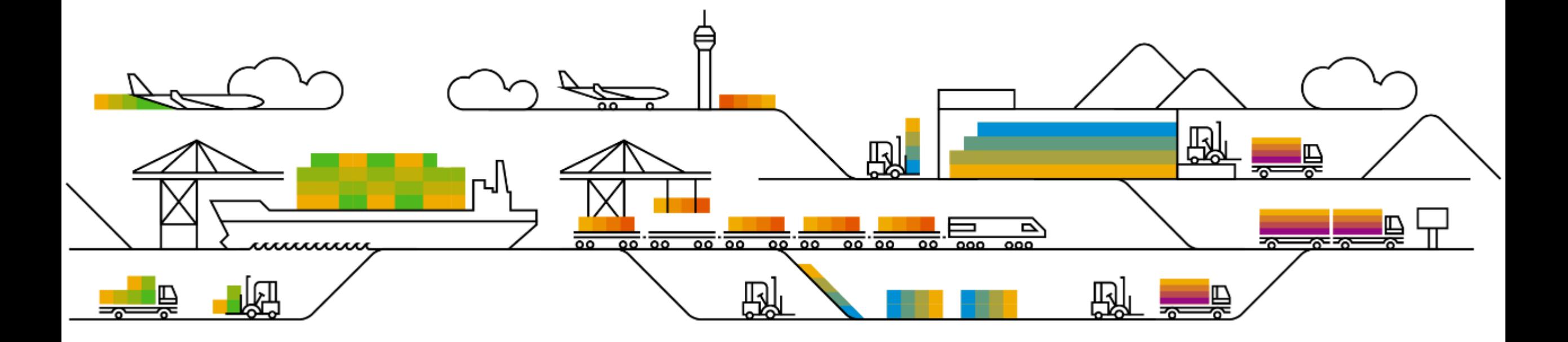

# **Features Becoming Mandatory**

Supply chain

**1. New forecast user interface [CSC-14257]**

Introduced with 1911 release

Improved end-user experience utilizing new technology for forecast buyers and suppliers

#### Introducing: **New forecast user interface**

The feature introduces a new UI only for **Forecast** tab in the Planning menu, there are no changes to **Planning collaboration** tab.

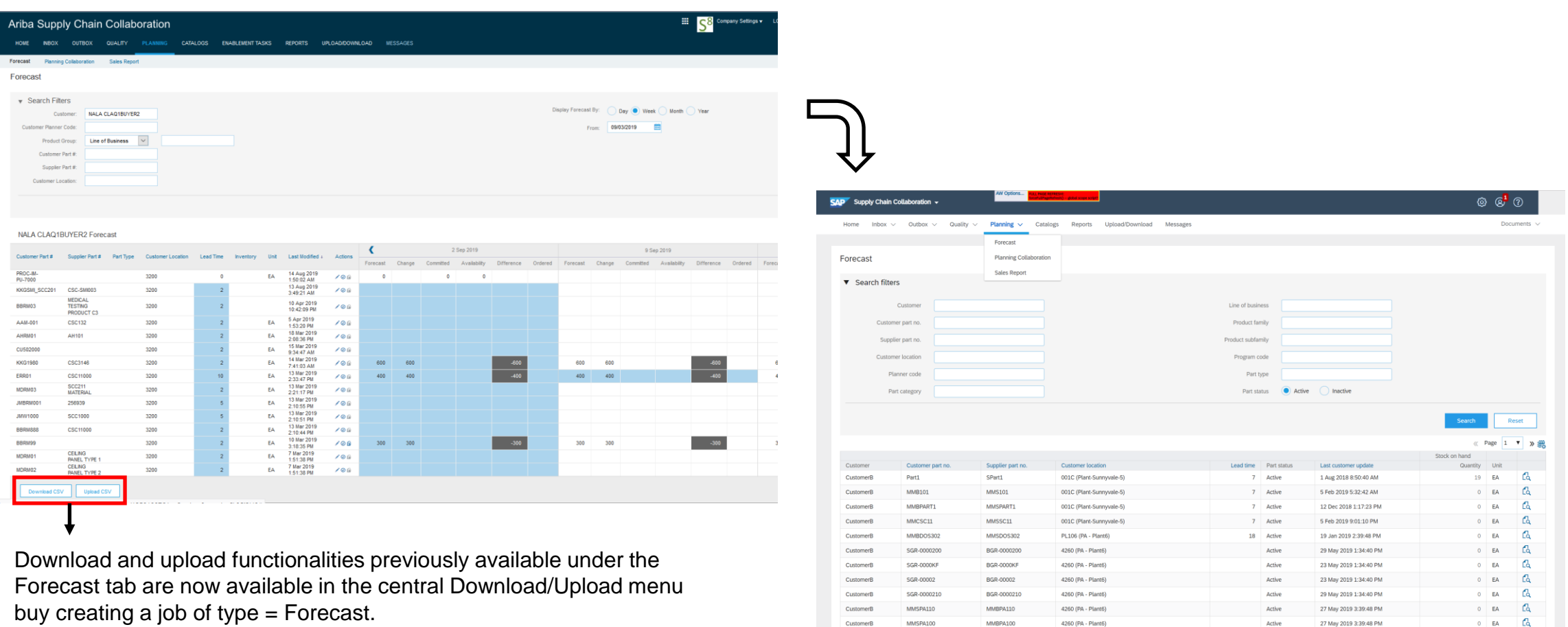

SYK-000020

MMBPA100

SYK-0000210

SYK-0000201

SYK-02020

4260 (PA - Plant6)

4260 (PA - Plant6)

4260 (PA - Plant6)

Active

Active

 $Active$ 

Active

2 Jul 2019 1:34:40 PM

2 Jul 2019 1:34:40 PM

2 Jul 2019 1:34:40 PM

 $\mathbb{C}\!\mathbb{Q}$ 

 $\alpha$ 

 $\mathbb{C}$ 

 $0 - FA$ 

 $0$  EA

 $0$  EA

### Introducing: **New forecast user interface**

Differences between new Forecast user interface and Planning collaboration tab

- No Process type filter Forecast tab will display exclusively forecast items
- No Projected Stock snippet
- No "Unique part and plant" checkbox

#### Forecast **Planning collaboration**

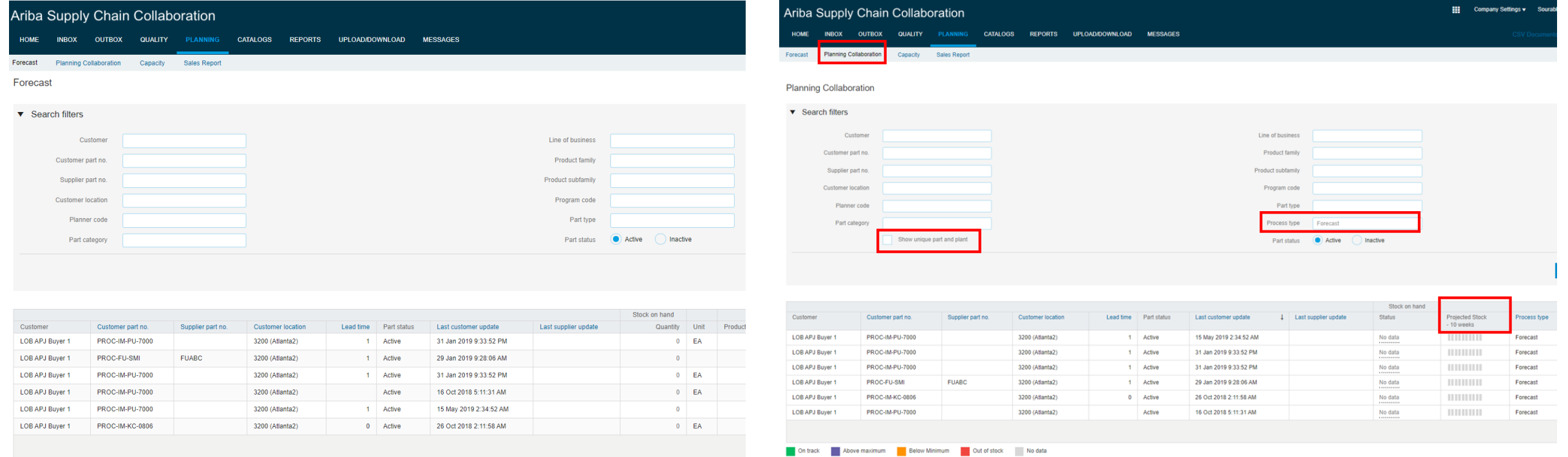

### **Feature at a Glance** Introducing: **New forecast user interface**

Buyer planning entitlements and visibility of the different views.

**Planning collaboration** tab will **remain available** for customers who have either Planning collaboration entitlement or Planning Collaboration AND Forecast Collaboration entitlement.

**Planning Collaboration** tab **will disappear** for customers that have Forecast Collaboration entitlement ONLY**.**

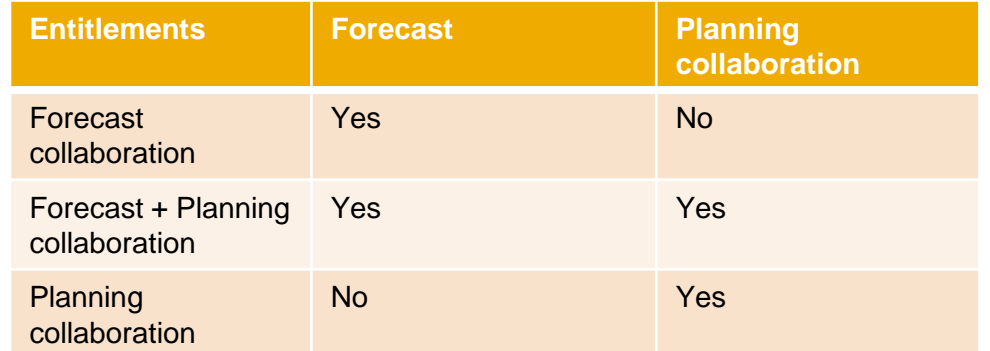

For buyers with Forecast collaboration entitlement only access to *Planning settings* will now be available in the **Forecast** tab.

Buyers that have Planning collaboration entitlement (regardless of whether they also have Forecast entitlement or not) will keep seeing the settings in the **Planning collaboration** tab.

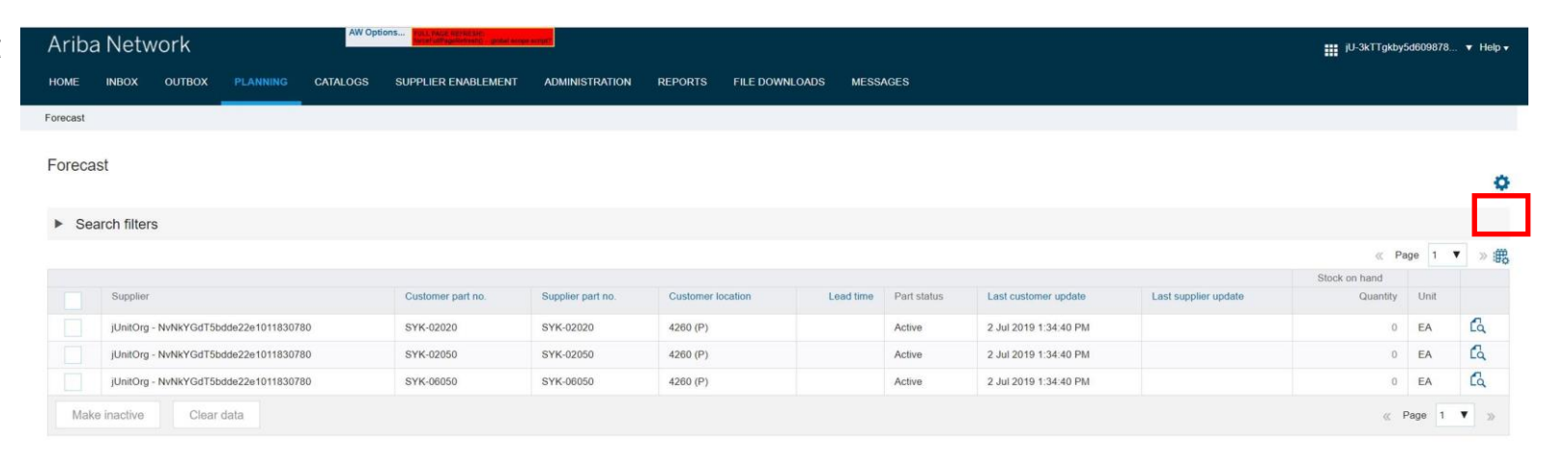

# **Feature at a Glance** Introducing: **New forecast user interface**

New forecast user interface allows users to select columns in overview page.

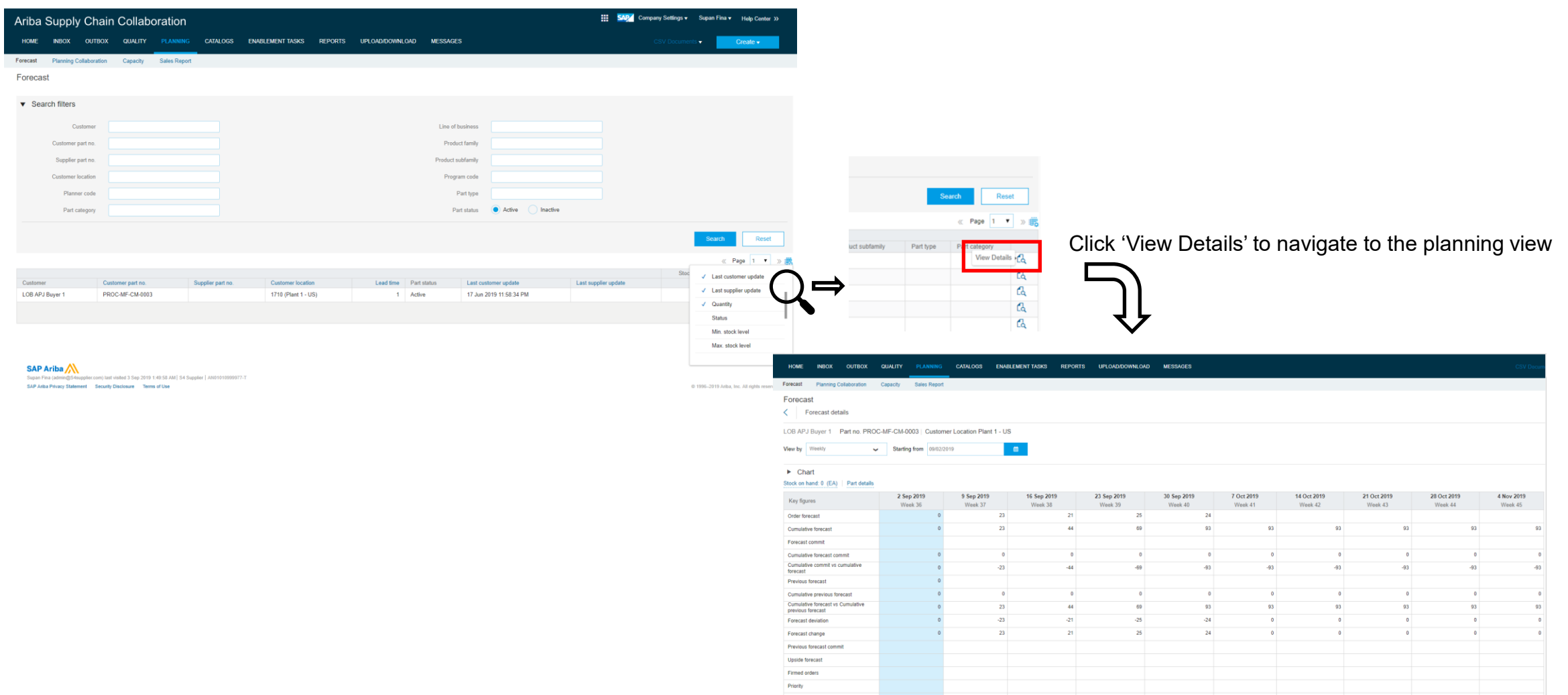

© 2022 SAP SE or an SAP affiliate company. All rights reserved. \*\*\* A PDF file and Recording of today's preservitation will be posted in Renease Reading of today's preserved in Report. And the support.ariba.com \*\*\* A 1

# **Feature at a Glance** Introducing: **New forecast user interface**

New forecast user interface with chart and editable key figures (by clicking the pencil symbol).

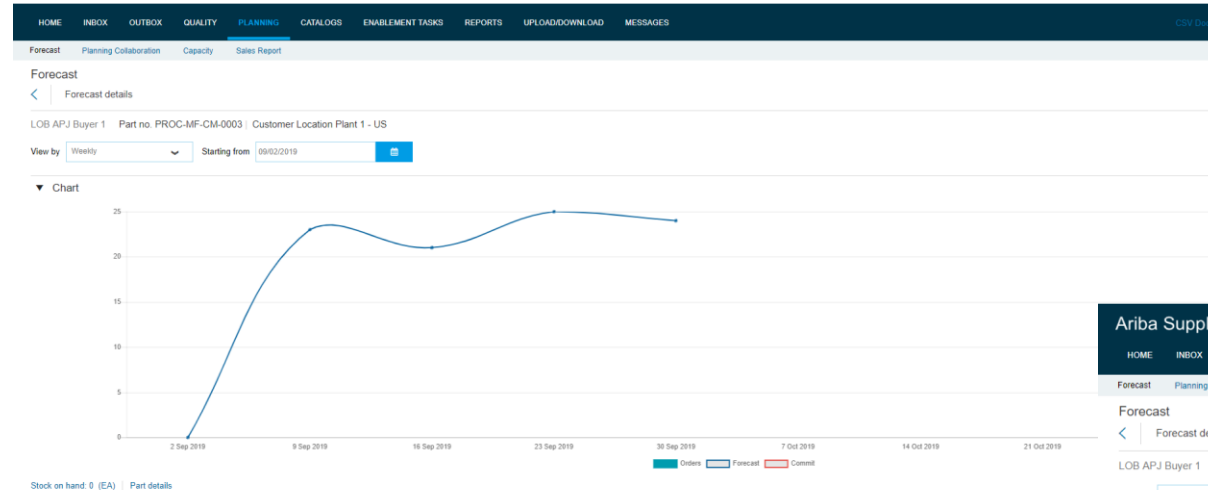

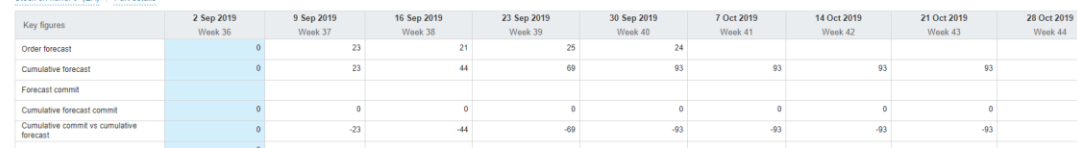

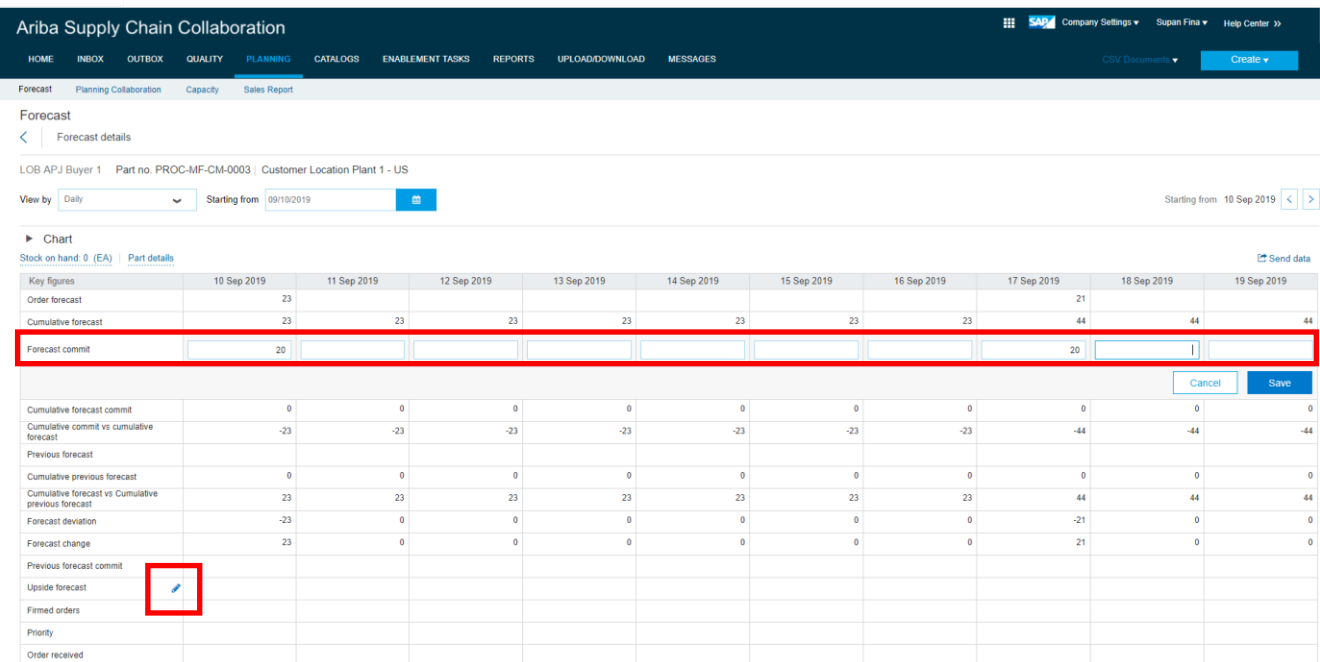

# **Planned Features**

Supply chain

#### **1. Additional advanced packaging tasks for handling unit profiles [CSC-25761]**

- 2. Supplier Feature Copy forecast quantities to commit quantities for forecast jobs [CSC-28670]
- 3. Custom rejected-reason codes for order confirmation [CSC-25761]
- 4. Remove System ID check and Stock Transport Order quantity from transactional key figures calculation [CSC-27325]
- 5. Upload/download support for supplier responses to order change requests [CSC-27847]
- 6. Transaction monitoring visibility permission [CSC-28411]
- 7. Simplify electronic signatures for quality inspections using DocuSign [CSC-26878]
- 8. Improved functionality for managing customization projects and customizing quality notifications [CSC-27210]

# Introducing: **Additional advanced packaging tasks for handling unit profiles**

#### **Detailed feature information**

This feature provides more advanced packaging tasks that a buyer administrator can enable in a supplier's handling unit profile.

#### **Buyer/supplier side enhancements**

- New handling unit profile rules
	- Enable suppliers to edit values on define instruction screen
	- Enable suppliers to edit the dimensions values of handling units
	- Enable suppliers to add empty packaging material to a handling unit
	- Show auxiliary materials in auto packaging
	- Enable suppliers to remove auxiliary materials in auto packaging
	- Enable suppliers to add auxiliary materials in auto packaging
	- Enable suppliers to add packaging materials as auxiliary material
- Support of validity period

# Introducing: **Additional advanced packaging tasks for handling unit profiles**

#### **Auxiliary Material Enhancements**

- Auxiliary Materials can now be extracted for specific packaging level
	- Column "Parent Packaging Material" will be used in packaging instruction to handle the assignment
	- E.g. a "Foil" can be assigned to the packaging material "Carton" only
- **E** Auxiliary Materials can now be considered for auto packaging
	- Quantity of each auxiliary material will be taken from the packaging instruction
	- If auxiliary material is enabled for auto packaging it can be controlled by separate rules, if:
		- Additionally auxiliary materials can be added
		- Or auxiliary materials added by auto packaging could be deleted
- **Packaging materials can be used as auxiliary materials on the related level** 
	- Will be enabled/disabled by a separate rule
	- E.g. an "Carton" could be added as a auxiliary material on the same level

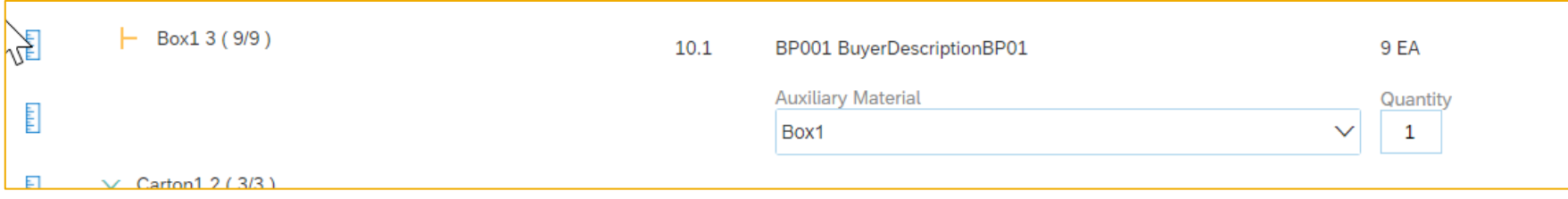

Introducing: **Additional advanced packaging tasks for handling unit profiles**

#### **Edit of HU Dimensions**

- **By a new rule buyer can enable supplier to edit dimensions of a packaging material** 
	- Available on Define Instruction and Confirm packaging Screen
	- Available packaging and auxiliary materials
	- Editable fields: Length, Height, Width, Net Weight, Gross Weight
	- Limitation: Unit of Measure is not editable to ensure it fits to master data from packaging instruction

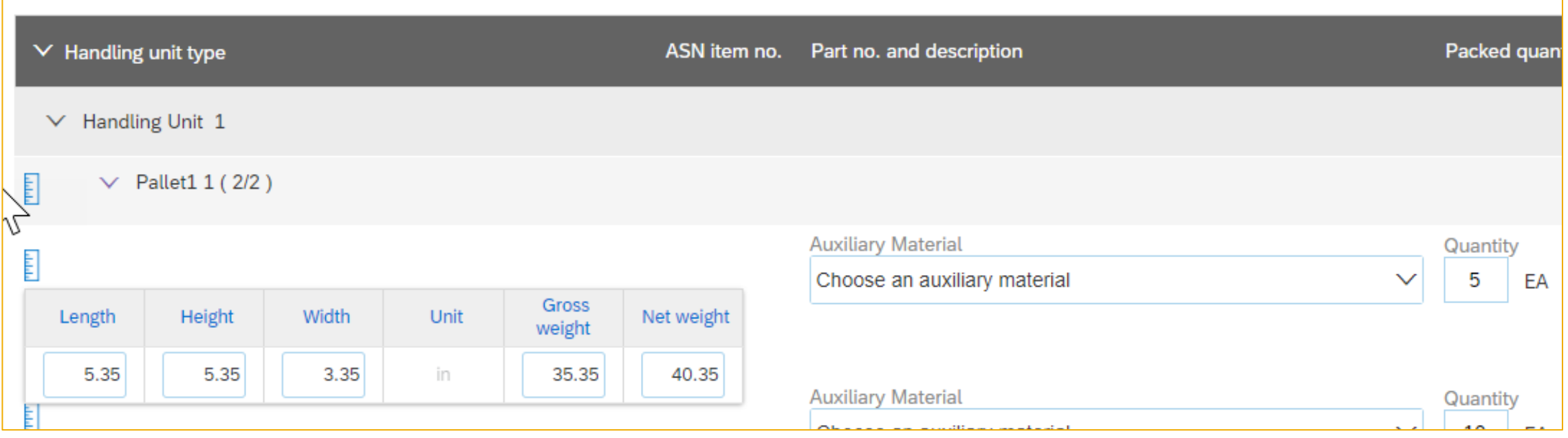

# Introducing: **Additional advanced packaging tasks for handling unit profiles**

#### **Add Empty Packaging Materials**

- **By a new rule buyer can allow supplier to add empty packaging materials after auto packaging** 
	- Is available for all inner levels, e.g. on the carton and the box, but not on the pallet
	- The most outer level will still be handled by add "Handling Unit" button
	- If the rule is enabled packaging materials with 0 quantity will not be removed
	- Available via "+" button

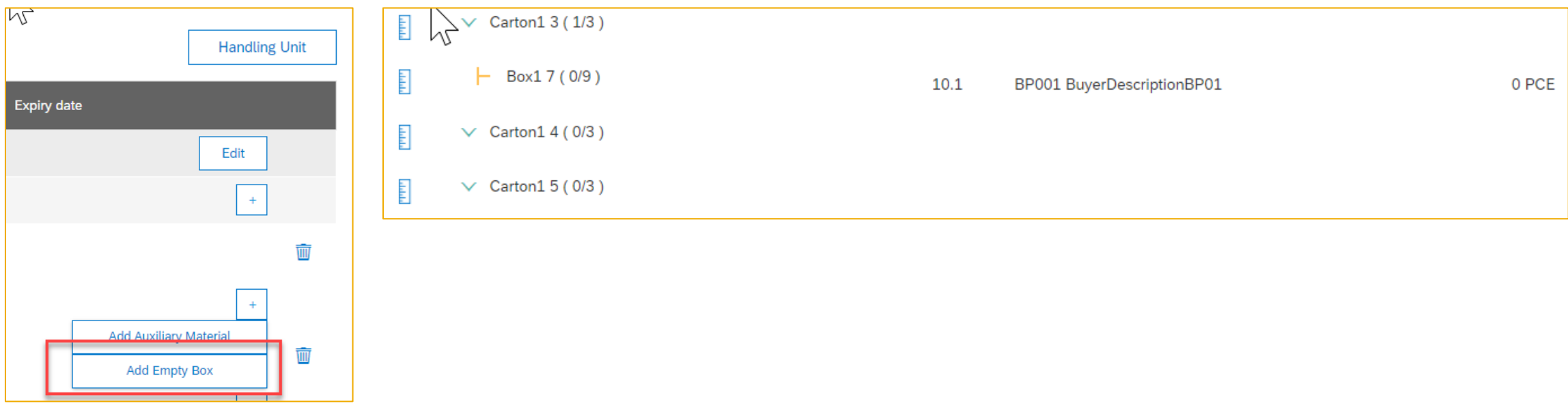

# Introducing: **Additional advanced packaging tasks for handling unit profiles**

#### **Support of Validity Period and Control editing values on define instruction screen**

- Validity period of a packaging instruction can now be controlled
	- New columns "Valid from" and "Valid to" will be added to "Assignment" tab in packaging instruction
	- No standard export in CSV extract from CIG-Addon, like for the other fields on "Assignment" tab
	- Fields are both optional, also only "Valid from" or "Valid to" single values will work
	- If fields are not filled validity of a packaging instruction is not limited (actual default behavior)

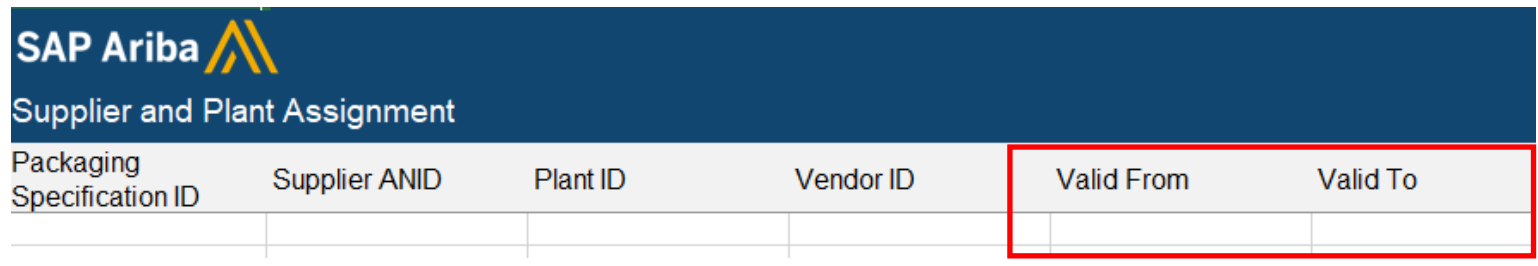

■ A new rule is available to disable all editable fields on define instruction screen for supplier

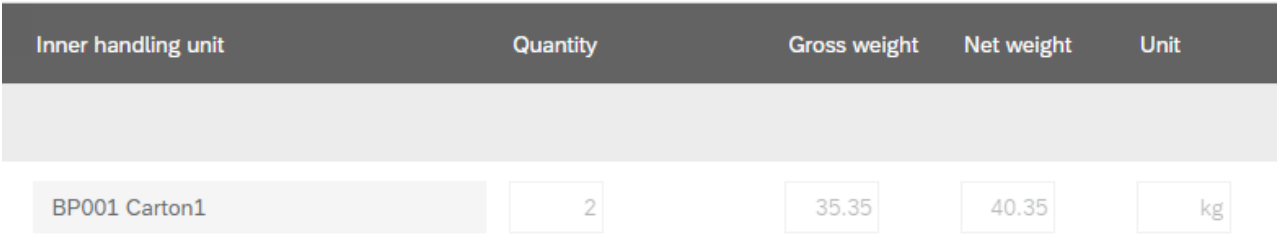

# **Planned Features**

Supply chain

- 1. Additional advanced packaging tasks for handling unit profiles [CSC-25761]
- **2. Supplier Feature – Copy forecast quantities to commit quantities for forecast jobs [CSC-28670]**
- 3. Custom rejected-reason codes for order confirmation [CSC-25761]
- 4. Remove System ID check and Stock Transport Order quantity from transactional key figures calculation [CSC-27325]
- 5. Upload/download support for supplier responses to order change requests [CSC-27847]
- 6. Transaction monitoring visibility permission [CSC-28411]
- 7. Simplify electronic signatures for quality inspections using DocuSign [CSC-26878]
- 8. Improved functionality for managing customization projects and customizing quality notifications [CSC-27210]

Introducing: **Copy forecast quantities to commit quantities for forecast jobs** 

Supplier only feature

Checkbox labeled Populate Commit time series quantities with Forecast quantities added to Upload/Download > Jobs > Create/Edit Jobs page

If checked and a Forecast job is downloaded, the Order forecast quantities are automatically copied to the Forecast commit in the downloaded Forecast MS Excel file.

# **Planned Features**

Supply chain

- 1. Additional advanced packaging tasks for handling unit profiles [CSC-25761]
- 2. Supplier Feature Copy forecast quantities to commit quantities for forecast jobs [CSC-28670]
- **3. Custom rejected-reason codes for order confirmation [CSC-25761]**
- 4. Remove System ID check and Stock Transport Order quantity from transactional key figures calculation [CSC-27325]
- 5. Upload/download support for supplier responses to order change requests [CSC-27847]
- 6. Transaction monitoring visibility permission [CSC-28411]
- 7. Simplify electronic signatures for quality inspections using DocuSign [CSC-26878]
- 8. Improved functionality for managing customization projects and customizing quality notifications [CSC-27210]

Introducing: **Custom rejected-reason codes for order confirmation** 

Buyers must first require rejection reasons at the order or line item level for this feature to be of value

Buyers also must add their custom rejection reasons to the system through a CSV upload of reasons as described in the What's New Guide

The standard list of rejection reasons will no longer display if a custom listing is uploaded

One activated by buyers, suppliers can use the custom rejected-reason codes for purchase orders including material, service, blanket and stock transport orders.

# **Planned Features**

Supply chain

- 1. Additional advanced packaging tasks for handling unit profiles [CSC-25761]
- 2. Supplier Feature Copy forecast quantities to commit quantities for forecast jobs [CSC-28670]
- 3. Custom rejected-reason codes for order confirmation [CSC-25761]
- **4. Remove System ID check and Stock Transport Order quantity from transactional key figures calculation [CSC-27325]**
- 5. Upload/download support for supplier responses to order change requests [CSC-27847]
- 6. Transaction monitoring visibility permission [CSC-28411]
- 7. Simplify electronic signatures for quality inspections using DocuSign [CSC-26878]
- 8. Improved functionality for managing customization projects and customizing quality notifications [CSC-27210]

# **Planned Features**

Supply chain

- 1. Additional advanced packaging tasks for handling unit profiles [CSC-25761]
- 2. Supplier Feature Copy forecast quantities to commit quantities for forecast jobs [CSC-28670]
- 3. Custom rejected-reason codes for order confirmation [CSC-25761]
- 4. Remove System ID check and Stock Transport Order quantity from transactional key figures calculation [CSC-27325]
- **5. Upload/download support for supplier responses to order change requests [CSC-27847]**
- 6. Transaction monitoring visibility permission [CSC-28411]
- 7. Simplify electronic signatures for quality inspections using DocuSign [CSC-26878]
- 8. Improved functionality for managing customization projects and customizing quality notifications [CSC-27210]

Introducing: **Upload/download support for supplier responses to order change requests** 

Customer configured capability

Suppliers can generate MS Excel file that is prepopulated with order change requests that need responses

The same file can be used to send multiple responses in a single operation

Buyers also may generate this information to view the change request data

This capability enables buyers to collaborate using change requests when multiple ERP systems exist

# **Planned Features**

Supply chain

- 1. Additional advanced packaging tasks for handling unit profiles [CSC-25761]
- 2. Supplier Feature Copy forecast quantities to commit quantities for forecast jobs [CSC-28670]
- 3. Custom rejected-reason codes for order confirmation [CSC-25761]
- 4. Remove System ID check and Stock Transport Order quantity from transactional key figures calculation [CSC-27325]
- 5. Upload/download support for supplier responses to order change requests [CSC-27847]
- **6. Transaction monitoring visibility permission [CSC-28411]**
- 7. Simplify electronic signatures for quality inspections using DocuSign [CSC-26878]
- 8. Improved functionality for managing customization projects and customizing quality notifications [CSC-27210]

Introducing: **Transaction monitoring visibility permission** 

Current restrictions to administrators only restricted other users from viewing the Transaction Document Report

As other users need visibility to this information, now buyer sub-users can access the Transaction Document Report in the Upload/Download area

The report provides visibility as to whether all transactions to and from backend systems have successfully processed on the network

# **Planned Features**

Supply chain

- 1. Additional advanced packaging tasks for handling unit profiles [CSC-25761]
- 2. Supplier Feature Copy forecast quantities to commit quantities for forecast jobs [CSC-28670]
- 3. Custom rejected-reason codes for order confirmation [CSC-25761]
- 4. Remove System ID check and Stock Transport Order quantity from transactional key figures calculation [CSC-27325]
- 5. Upload/download support for supplier responses to order change requests [CSC-27847]
- 6. Transaction monitoring visibility permission [CSC-28411]
- **7. Simplify electronic signatures for quality inspections using DocuSign [CSC-26878]**
- 8. Improved functionality for managing customization projects and customizing quality notifications [CSC-27210]

Introducing: **Simplify electronic signatures for quality inspections using DocuSign** 

Customer configured feature

This feature changes how suppliers select signers of quality inspections using DocuSign

Signatures are used to guarantee the validity and authenticity of information displayed in a document

Digital signatures are key aspects of audits and reviews by regulatory entities

Provides the ability to digitally sign the inspection result document prior to submitting it

# **Planned Features**

Supply chain

- 1. Additional advanced packaging tasks for handling unit profiles [CSC-25761]
- 2. Supplier Feature Copy forecast quantities to commit quantities for forecast jobs [CSC-28670]
- 3. Custom rejected-reason codes for order confirmation [CSC-25761]
- 4. Remove System ID check and Stock Transport Order quantity from transactional key figures calculation [CSC-27325]
- 5. Upload/download support for supplier responses to order change requests [CSC-27847]
- 6. Transaction monitoring visibility permission [CSC-28411]
- 7. Simplify electronic signatures for quality inspections using DocuSign [CSC-26878]
- **8. Improved functionality for managing customization projects and customizing quality notifications [CSC-27210]**

### Introducing: **Improved functionality for managing customization projects and customizing quality notifications**

Buyers will be able to create a new version of a customization project as well as delete unpublished customization projects with this feature.

Customizations may be applied to quality notification documents as well either when created or edited

Additional customization options include adding a second condition to a field rule and hiding selected document sections and tabs

# **Survey / Feedback**

#### **Please take the time to provide Survey feedback**

- **.** If not already visible, click the Survey button at the bottom of the screen.
- **Answer the questions posed.**
- Click Submit.

Your feedback is used to continually improve our customer engagement activities for our quarterly product releases.

Thank you for taking the time to share your thoughts with our team!

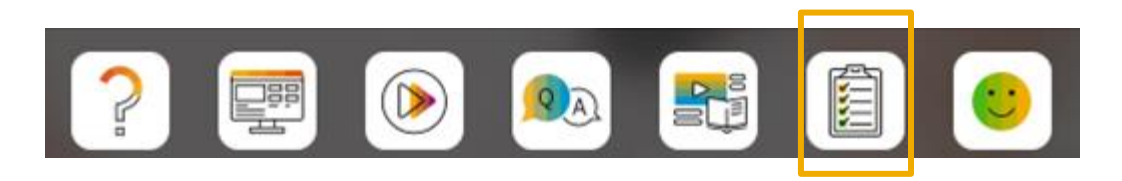

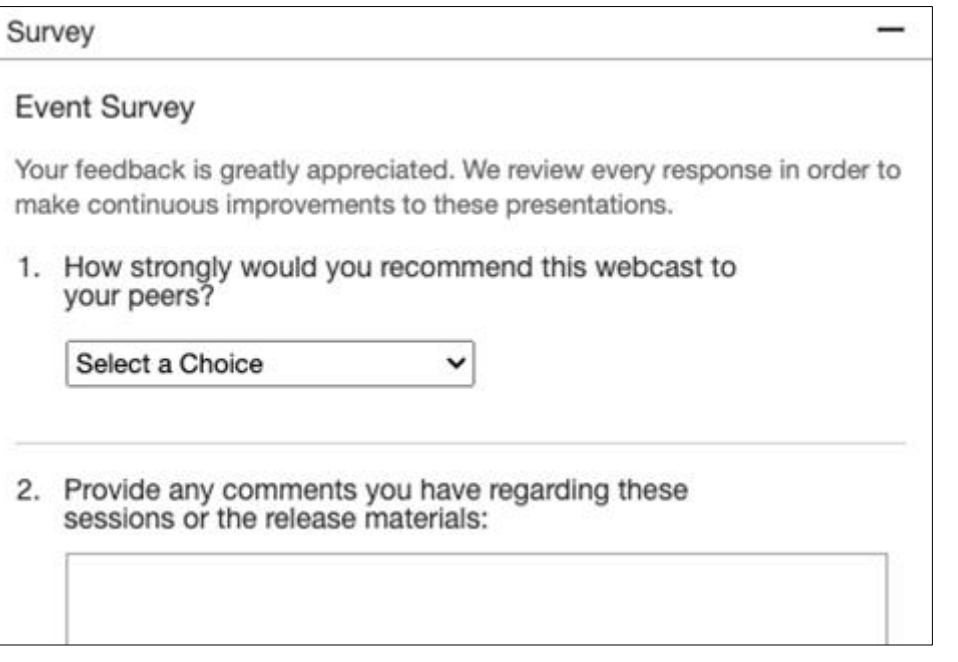

### **Reminder Session Materials**

Scroll through to see full list of features, documentation links, release schedules, and archived information from prior releases.

#### **Release Readiness**

Have a question?

#### **SAP Ariba Release Readiness**

Welcome to the SAP Ariba Release Readiness portal - a central location to get up-to-date information and materials to help you prepare for upcoming releases.

The ReCAPTCHA verification for the external supplier request [SM-26592] introduced with the 2202 SAP Ariba release is now available in all data centers.

#### **2205 Release Resources**

Review the Feature List. Includes brief descriptions, enablement model, and access to available KT and demos.

Discover the benefits coming with this release with the Release Highlights.

The Release Summary provides a downloadable overview of planned features with links to additional feature content.

The What's New in SAP Ariba guide provides full details on each feature.

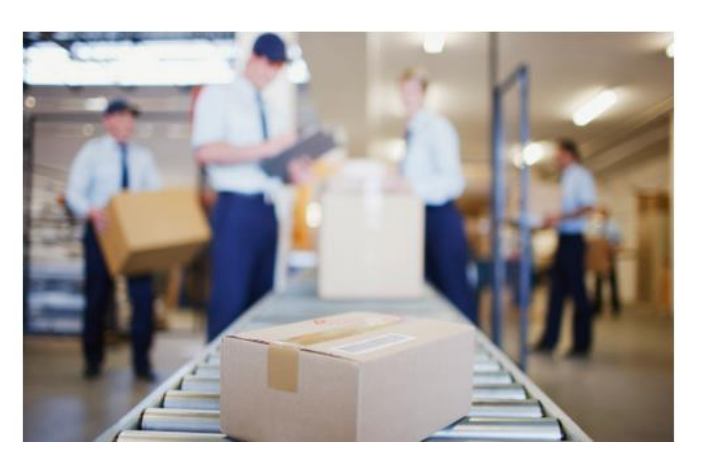

**Quick Links** 

**Next Generation Cloud Delivery: IP Address Allow/Block List** 

**Intelligent Source to Pay** 

**Cloud Integration Gateway** (CIG) Community

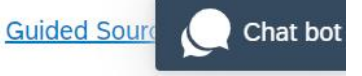

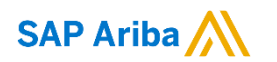

# **Thank you.**

Contact information:

**Rob Jones** Sr. Director, Roadmaps and Releases ISBN Customer Office Herndon, VA, USA rob.jones@sap.com

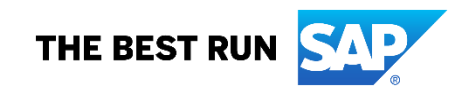

**Appendix: Additional information of possible interest**

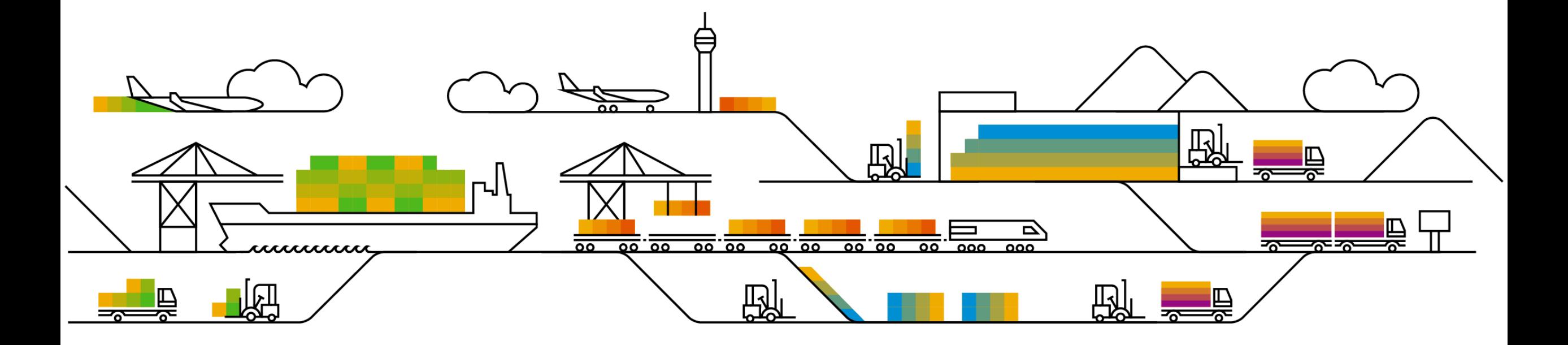

# **Communications Notice Recipients**

Release Notifications are sent to all Designated Support Contacts by default and any other users that subscribe.

#### **Best Practice:**

- Encourage relevant team members to subscribe by clicking Administration & more / Administration / Subscriptions
- Announcements / News, toggle from No to Yes

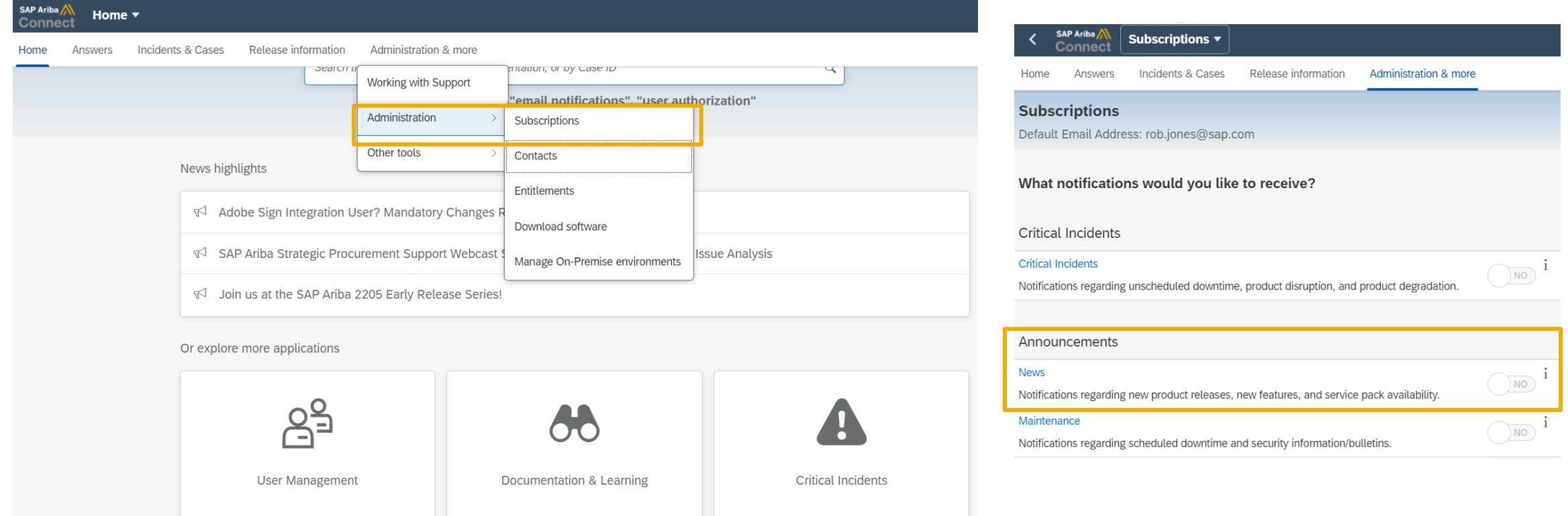

© 2022 SAP SE or an SAP affiliate company. All rights reserved. **A start of the and Recording of today's presentation will be posted in Release Readiness area of support.ariba.com \*\*\* 40 A0 40 And Release in Release Readin** 

# **Historical release information Archive page**

Prior release materials grouped by product/solution area for quick reference. Listed in chronological order inclusive of feature lists and each solution area presentation and materials.

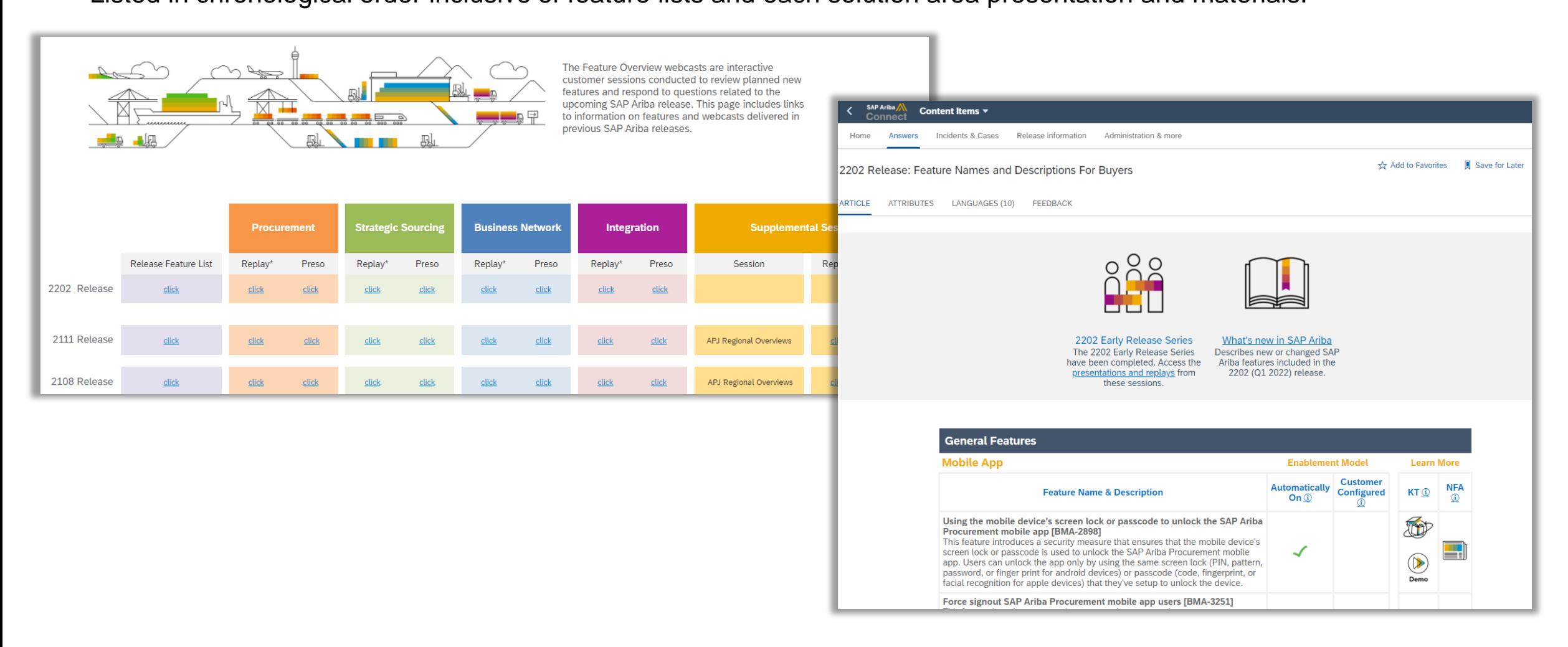